## **Oracle® Fusion Middleware**

Administering the Store-and-Forward Service for Oracle WebLogic Server

12*c* (12.1.2) **E27186-02**

March 2015

This document is a resource for system administrators responsible for configuring, managing, and monitoring the WebLogic Store-and-Forward service for use with WebLogic JMS and Web Services Reliable Messaging (WSRM).

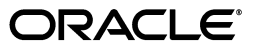

Oracle Fusion Middleware Administering the Store-and-Forward Service for Oracle WebLogic Server, 12*c* (12.1.2)

E27186-02

Copyright © 2007, 2015, Oracle and/or its affiliates. All rights reserved.

This software and related documentation are provided under a license agreement containing restrictions on use and disclosure and are protected by intellectual property laws. Except as expressly permitted in your license agreement or allowed by law, you may not use, copy, reproduce, translate, broadcast, modify, license, transmit, distribute, exhibit, perform, publish, or display any part, in any form, or by any means. Reverse engineering, disassembly, or decompilation of this software, unless required by law for interoperability, is prohibited.

The information contained herein is subject to change without notice and is not warranted to be error-free. If you find any errors, please report them to us in writing.

If this is software or related documentation that is delivered to the U.S. Government or anyone licensing it on behalf of the U.S. Government, then the following notice is applicable:

U.S. GOVERNMENT END USERS: Oracle programs, including any operating system, integrated software, any programs installed on the hardware, and/or documentation, delivered to U.S. Government end users are "commercial computer software" pursuant to the applicable Federal Acquisition Regulation and agency-specific supplemental regulations. As such, use, duplication, disclosure, modification, and adaptation of the programs, including any operating system, integrated software, any programs installed on the hardware, and/or documentation, shall be subject to license terms and license restrictions applicable to the programs. No other rights are granted to the U.S. Government.

This software or hardware is developed for general use in a variety of information management applications. It is not developed or intended for use in any inherently dangerous applications, including applications that may create a risk of personal injury. If you use this software or hardware in dangerous applications, then you shall be responsible to take all appropriate fail-safe, backup, redundancy, and other measures to ensure its safe use. Oracle Corporation and its affiliates disclaim any liability for any damages caused by use of this software or hardware in dangerous applications.

Oracle and Java are registered trademarks of Oracle and/or its affiliates. Other names may be trademarks of their respective owners.

Intel and Intel Xeon are trademarks or registered trademarks of Intel Corporation. All SPARC trademarks are used under license and are trademarks or registered trademarks of SPARC International, Inc. AMD, Opteron, the AMD logo, and the AMD Opteron logo are trademarks or registered trademarks of Advanced Micro Devices. UNIX is a registered trademark of The Open Group.

This software or hardware and documentation may provide access to or information about content, products, and services from third parties. Oracle Corporation and its affiliates are not responsible for and expressly disclaim all warranties of any kind with respect to third-party content, products, and services unless otherwise set forth in an applicable agreement between you and Oracle. Oracle Corporation and its affiliates will not be responsible for any loss, costs, or damages incurred due to your access to or use of third-party content, products, or services, except as set forth in an applicable agreement between you and Oracle.

# **Contents**

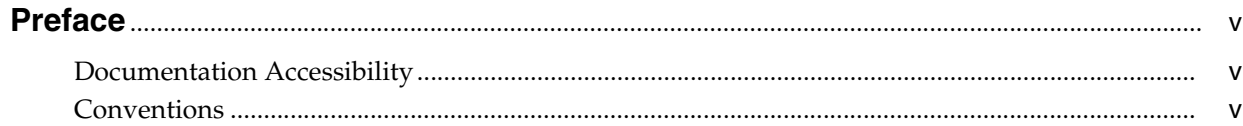

## 1 Introduction and Roadmap

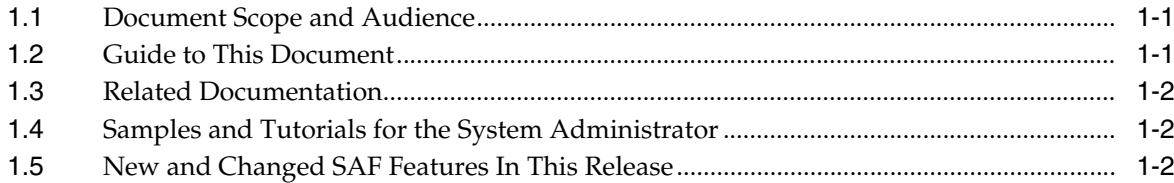

## 2 Understanding the Store-and-Forward Service

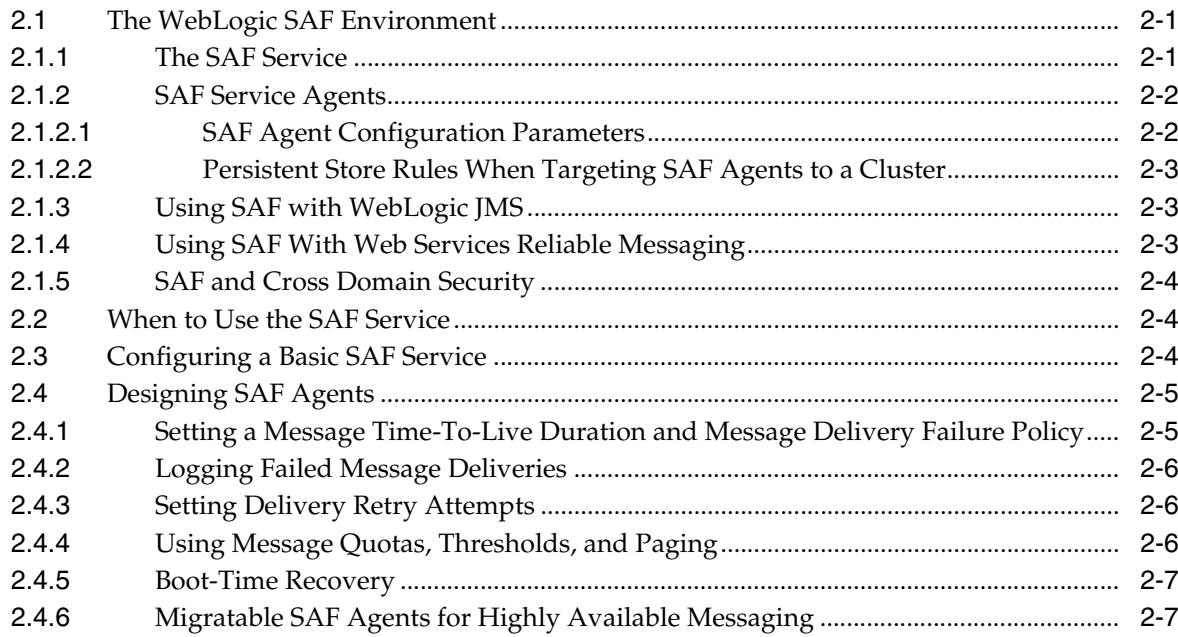

# 3 Configuring SAF for JMS Messages

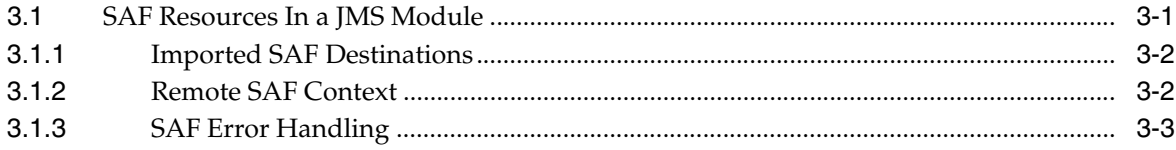

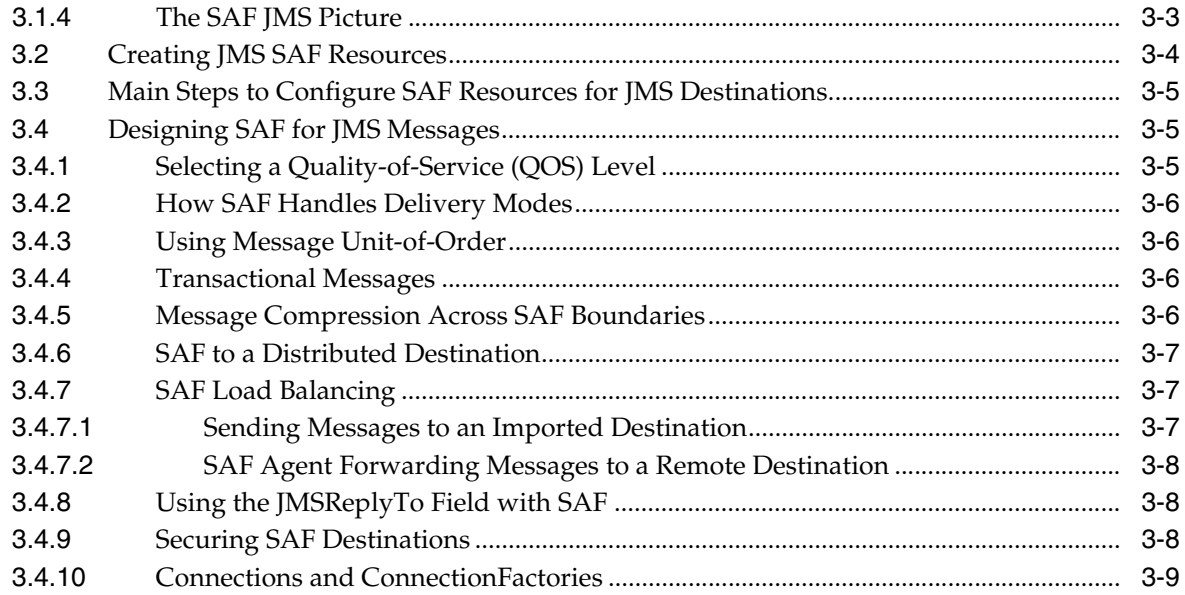

# 4 Monitoring and Managing SAF Agents

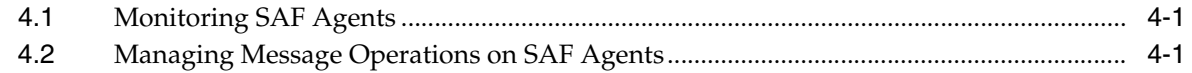

# 5 Troubleshooting WebLogic SAF

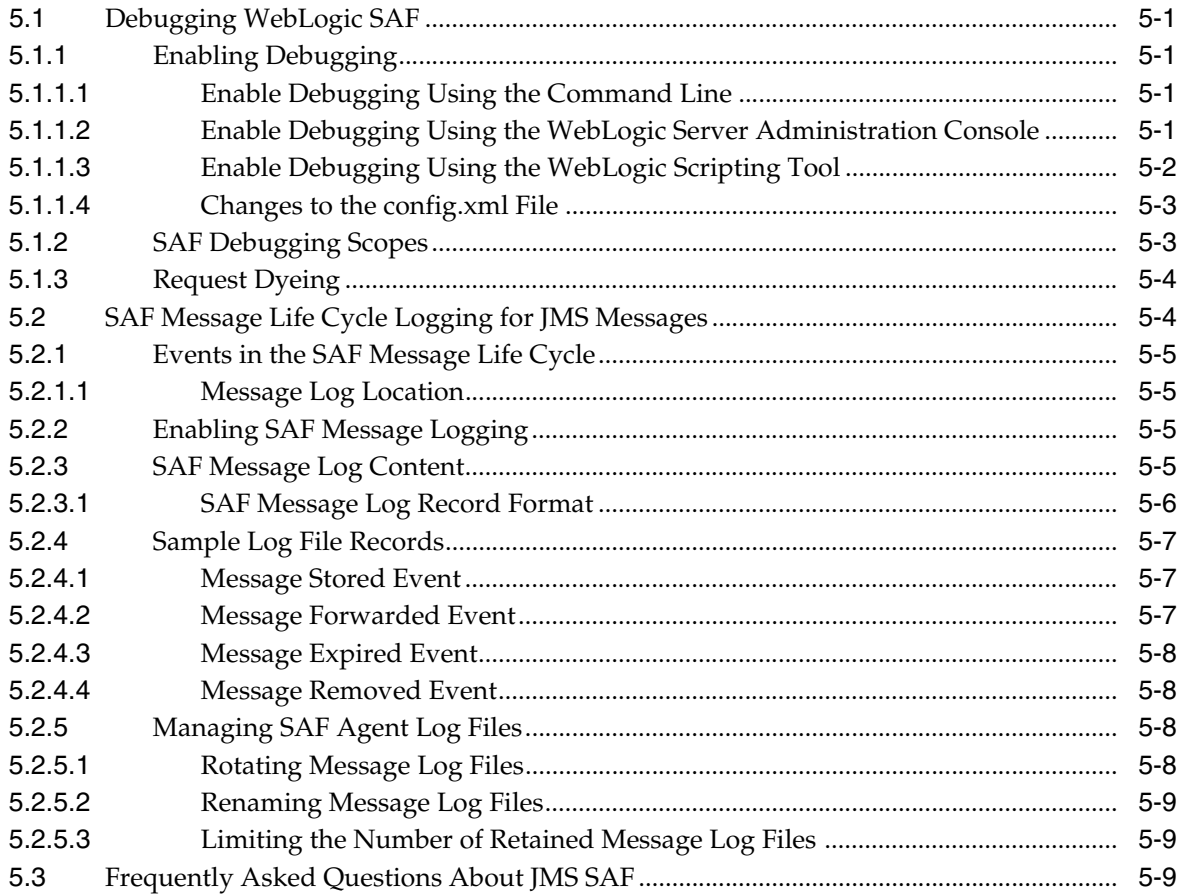

# **Preface**

<span id="page-4-0"></span>This preface describes the document accessibility features and conventions used in this guide—*Administering the Store-and-Forward Service for Oracle WebLogic Server*.

# <span id="page-4-1"></span>**Documentation Accessibility**

For information about Oracle's commitment to accessibility, visit the Oracle Accessibility Program website at http://www.oracle.com/pls/topic/lookup?ctx=acc&id=docacc.

#### **Access to Oracle Support**

hearing impaired.

Oracle customers that have purchased support have access to electronic support through My Oracle Support. For information, visit http://www.oracle.com/pls/topic/lookup?ctx=acc&id=info or visit http://www.oracle.com/pls/topic/lookup?ctx=acc&id=trs if you are

# <span id="page-4-2"></span>**Conventions**

The following text conventions are used in this document:

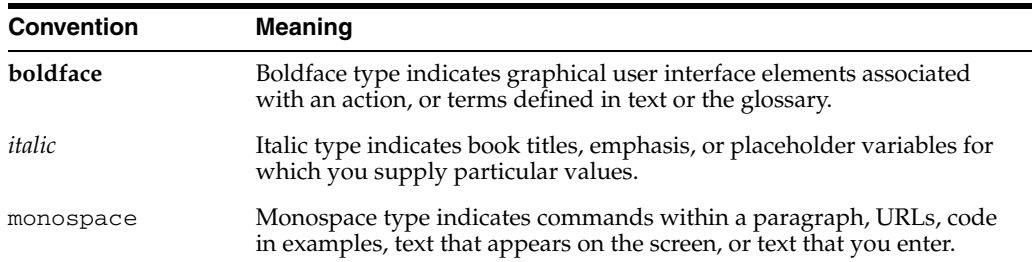

**1**

# <sup>1</sup>**Introduction and Roadmap**

<span id="page-6-0"></span>This chapter describes the contents and organization of this guide—*Administering the Store-and-Forward Service for Oracle WebLogic Server*.

- [Section 1.1, "Document Scope and Audience"](#page-6-1)
- [Section 1.2, "Guide to This Document"](#page-6-2)
- [Section 1.3, "Related Documentation"](#page-7-0)
- [Section 1.4, "Samples and Tutorials for the System Administrator"](#page-7-1)
- [Section 1.5, "New and Changed SAF Features In This Release"](#page-7-2)

## <span id="page-6-1"></span>**1.1 Document Scope and Audience**

This document is a resource for system administrators responsible for configuring, managing, and monitoring the WebLogic Store-and-Forward service for use with WebLogic JMS and Web Services Reliable Messaging (WSRM).

The topics in this document are relevant to production phase administration, monitoring, or performance tuning topics. This document does not address the pre-production development or testing phases of a software project. For links to WebLogic Server documentation and resources for these topics, see [Section 1.3,](#page-7-0)  ["Related Documentation"](#page-7-0).

It is assumed that the reader is familiar with WebLogic Server system administration. This document emphasizes the value-added features provided by WebLogic SAF and key information about how to use WebLogic Server features and facilities to maintain WebLogic Server in a production environment.

## <span id="page-6-2"></span>**1.2 Guide to This Document**

- This chapter, [Chapter 1, "Introduction and Roadmap,"](#page-6-0) introduces the organization of this guide.
- [Chapter 2, "Understanding the Store-and-Forward Service,"](#page-8-3) explains the Store-and-Forward service concepts and features, and describe how they work with WebLogic Server.
- [Chapter 3, "Configuring SAF for JMS Messages,"](#page-16-2) describes how to configure the Store-and-Forward resources for JMS messages.
- [Chapter 4, "Monitoring and Managing SAF Agents,"](#page-26-3) describes how to describes how to monitor and manage the run-time statistics for your Store-and-Forward service.

[Chapter 5, "Troubleshooting WebLogic SAF,"](#page-28-5) explains how to configure and manage SAF message life cycle logs for stored and forwarded JMS messages, describes SAF debugging tools, and provides a list of frequently asked questions concerning SAF configuration issues.

# <span id="page-7-0"></span>**1.3 Related Documentation**

This document contains SAF-specific configuration and maintenance information.

For comprehensive guidelines for developing, deploying, and monitoring WebLogic Server applications, see the following documents:

- *Administering JMS Resources for Oracle WebLogic Server* contains instructions for configuring and managing JMS resources, such as JMS servers, JMS modules, and the Path Service.
- "Using Web Service Reliable Messaging" in *Programming Advanced Features of JAX-RPC Web Services for Oracle WebLogic Server* contains instruction for using SAF with Web Services Reliable Messaging (WSRM).
- "Using the WebLogic Persistent Store" in *Administering Server Environments for Oracle WebLogic Server* provides information about the benefits and usage of the system-wide Persistent Store.
- "Tuning WebLogic JMS Store-and-Forward" in *Tuning Performance of Oracle WebLogic Server* provides information on how to get the best performance from Store-and-Forward (SAF) applications.

# <span id="page-7-1"></span>**1.4 Samples and Tutorials for the System Administrator**

In addition to this document, Oracle provides a variety of code samples and tutorials that show WebLogic Server configuration and API use, and provide practical instructions on how to perform key development tasks. Oracle recommends that you run some or all of the samples before configuring your own system.

# <span id="page-7-2"></span>**1.5 New and Changed SAF Features In This Release**

For a comprehensive listing of the new WebLogic Server features introduced in this release, see *What's New in Oracle WebLogic Server*.

# <span id="page-8-3"></span><span id="page-8-0"></span><sup>2</sup>**Understanding the Store-and-Forward Service**

This chapter describes the different WebLogic Store-and-Forward (SAF) service concepts and features and how they work with WebLogic Server.

It is assumed the reader is familiar with other WebLogic Server administration concepts.

- [Section 2.1, "The WebLogic SAF Environment"](#page-8-1)
	- **–** [Section 2.1.1, "The SAF Service"](#page-8-2)
	- **–** [Section 2.1.2, "SAF Service Agents"](#page-9-0)
	- **–** [Section 2.1.3, "Using SAF with WebLogic JMS"](#page-10-1)
	- **–** [Section 2.1.4, "Using SAF With Web Services Reliable Messaging"](#page-10-2)
	- **–** [Section 2.1.5, "SAF and Cross Domain Security"](#page-11-0)
- [Section 2.2, "When to Use the SAF Service"](#page-11-1)
- [Section 2.3, "Configuring a Basic SAF Service"](#page-11-2)
- [Section 2.4, "Designing SAF Agents"](#page-12-0)

## <span id="page-8-1"></span>**2.1 The WebLogic SAF Environment**

These sections describe the components and participants of the SAF service.

## <span id="page-8-2"></span>**2.1.1 The SAF Service**

The SAF service enables WebLogic Server to deliver messages reliably between applications that are distributed across WebLogic Server instances. For example, with the SAF service, an application that runs on or connects to a local WebLogic Server instance can reliably send messages to an endpoint that resides on a remote server. If the destination is not available at the moment the messages are sent, either because of network problems or system failures, then the messages are saved on a local server instance, and are forwarded to the remote endpoint once it becomes available.

WebLogic JMS utilizes the SAF service to enable local JMS message producers to reliably send messages to remote JMS queues or topics, as described in [Section 2.1.3,](#page-10-1)  ["Using SAF with WebLogic JMS"](#page-10-1).

WebLogic Web Services relies on the SAF service to support the reliability of Web Services Reliable Messaging (WSRM), as described in [Section 2.1.4, "Using SAF With](#page-10-2)  [Web Services Reliable Messaging".](#page-10-2)

## <span id="page-9-0"></span>**2.1.2 SAF Service Agents**

There are two sides involved in the process of storing and forwarding messages: a local sending side and a remote receiving endpoint. SAF agents are responsible for store-and-forwarding messages between these local sending and remote receiving endpoints. A SAF agent can be configured to have only sending capabilities, receiving capabilities, or both.

JMS SAF only requires a sending agent on the sending side for JMS messages. Whereas, WSRM SAF requires both a *sending agent* and a *receiving agent*.

- **Sending agent** Used for JMS messages and WSRM. If message persistence is required, a sending agent stores messages to a persistent storage, forwards messages to the receiving side, and re-transmits messages when acknowledgements do not come back in time.
- **Receiving agent** Used only for WSRM. Receiving agents detect and eliminate duplicate messages sent by a sending agent, and delivers messages to the final destination.

**Note:** In the case of JMS messages, the JMS server associated with a remote exported JMS destination on the receiving side manages duplicate elimination.

#### <span id="page-9-1"></span>**2.1.2.1 SAF Agent Configuration Parameters**

A SAF agent is a configurable object that is similar to a JMS server in that it manages message persistence, paging parameters, and thresholds and quotas. The working behavior of the SAF service is controlled by a number of configurable parameters on SAF agents:

- General configuration parameters, including:
	- **–** select persistent storage
	- **–** setting message paging defaults
	- **–** specify delivery retry settings
	- **–** determine window size
	- **–** specify message acknowledgement intervals (WSRM only)

For more information about delivery retry settings, logging, and paging defaults, see [Section 2.4, "Designing SAF Agents".](#page-12-0)

For more information about all general configuration parameters for SAF agents, see "Store-and-Forward Agents: Configuration: General" in the *Oracle WebLogic Server Administration Console Online Help*.

Threshold and quota parameters for controlling the message throughput of SAF agents.

For more information about threshold and quota parameters, see [Section 2.4,](#page-12-0)  ["Designing SAF Agents".](#page-12-0)

Monitoring capabilities for SAF agents, remote endpoints, and conversations. You also have the capability to manage incoming, forwarding, and receiving message operations on SAF agents and to remote endpoints.

For more information about monitoring options for SAF agents, see [Chapter 4,](#page-26-3)  ["Monitoring and Managing SAF Agents."](#page-26-3)

JMS message logging capabilities for imported SAF destinations. This is an external view of the events that a JMS message traverses through once it has been stored by a SAF agent and eventually forwarded to a remote JMS destination.

For more information about JMS message logging options for SAF destinations, see [Section 5.2, "SAF Message Life Cycle Logging for JMS Messages"](#page-31-2)

#### <span id="page-10-0"></span>**2.1.2.2 Persistent Store Rules When Targeting SAF Agents to a Cluster**

When targeting a SAF agent to a standalone server, you can either use the server's default persistent store or select an explicitly configured store. However, the following persistent store selection rules apply in order to properly target SAF agents in a cluster.

- When not using migratable targets, each server instance in the cluster must use the default persistent store, and the SAF agent(s) must also use the default store.
- For JMS messages, the sending SAF agent and the imported destination must reside on the same server instance. When a SAF agent is targeted to a cluster, an agent is automatically configured on each server instance in the cluster.
- When targeted to a migratable target, a SAF agent must use a custom persistent store *and* it must targeted to the same migratable target used by the custom store. A SAF agent, JMS server, and custom store can share a migratable target. See "Understanding Migratable Targets In a Cluster" in *Administering Clusters for Oracle WebLogic Server*.

**Note:** To preserve SAF message consistency, WebLogic Server prevents you from retargeting an existing SAF agent to a migratable target. Instead, you must delete the existing SAF agent and configure a new one with the same values and target it to a migratable target.

#### <span id="page-10-1"></span>**2.1.3 Using SAF with WebLogic JMS**

The JMS store-and-forward uses a single sending SAF agent to provide highly-available JMS message production. For example, a JMS message producer connected to a local server instance can reliably forward messages to a remote JMS destination, even though that remote destination may be temporarily unavailable when the message was sent. JMS SAF is transparent to JMS applications; therefore, JMS client code still uses the existing JMS APIs to access remote destinations. For more information, see [Chapter 3, "Configuring SAF for JMS Messages."](#page-16-2)

To ensure that a sending SAF agent for imported JMS destinations does not introduce a single point of failure for dependent JMS applications in a cluster, WebLogic Server can be configured to migrate SAF agents to a healthy server instance in the cluster. See [Section 2.4.6, "Migratable SAF Agents for Highly Available Messaging"](#page-14-1).

### <span id="page-10-2"></span>**2.1.4 Using SAF With Web Services Reliable Messaging**

WSRM uses a pair of sending and receiving SAF agents that are configured on the local and remote server instances, so that two Web Services running on different server instances can communicate reliably in the presence of failures in software components, systems, or networks. In particular, a message sent from a source endpoint to a destination endpoint is guaranteed either to be delivered, according to one or more delivery assurances, or to raise an error.

For more information, see "Using Web Service Reliable Messaging" in *Programming Advanced Features of JAX-RPC Web Services for Oracle WebLogic Server*.

## <span id="page-11-0"></span>**2.1.5 SAF and Cross Domain Security**

SAF services do not require you to configure Cross Domain Security. However, you will need to configure Cross Domain Security for all the domains your process communicates with *if* Cross Domain Security is configured on one domain *and* the membership of the Uniform Distributed Destinations are imported through SAF changes. A best practice is to keep all the domains used by your process symmetric, with respect to Cross Domain Security configuration— that is, all domains use Cross Domain Security (or are on the appropriate exception lists) or none of the domains have Cross Domain Security configured. See "Configuring Security for a WebLogic Domain" in *Administering Security for Oracle WebLogic Server*.

## <span id="page-11-1"></span>**2.2 When to Use the SAF Service**

The SAF Service should be used when forwarding JMS or WSRM messages between WebLogic Server 9.*x* or later domains.

The SAF service can deliver messages:

- Between two stand-alone server instances.
- Between server instances in a cluster.
- Across two clusters in a domain.
- Across separate domains.

When not to use the SAF service:

- Forwarding messages to prior releases of WebLogic Server.
- Interoperating with third-party JMS products (for example, MQSeries).

For these tasks, you should use the WebLogic Messaging Bridge. See "Understanding the Messaging Bridge" in *Administering the WebLogic Messaging Bridge for Oracle WebLogic Server*.

When using temporary destinations with the JMSReplyTo field to return a response to a request.

Additionally, when using JMS SAF, an application can only receive messages directly from a remote server, and only when the remote server is available.

## <span id="page-11-2"></span>**2.3 Configuring a Basic SAF Service**

These are the main tasks that must be completed to implement the SAF service in a domain.

- **1.** Configure a SAF agent in the sending-side cluster or server instance(s). There are a number of ways to create SAF agents:
	- The WebLogic Server Administration Console enables you to configure, modify, target, monitor, and delete SAF agents in your environment. For step-by-step instructions of the SAF agent configuration tasks, see "Create Store-and-Forward agents" in the *Oracle WebLogic Server Administration Console Online Help*.
	- WebLogic Java Management Extensions (JMX) enables you to access the "SAFAgentMBean" and "SAFAgentRuntimeMBean" MBeans to create and manage SAF agents. For more information see "Overview of WebLogic Server Subsystem MBeans" in *Developing Custom Management Utilities Using JMX for Oracle WebLogic Server*.
- The WebLogic Scripting Tool (WLST) enables you to create and manage JMS servers and JMS system resources. For more information, see "Using WLST to Manage JMS Servers and JMS System Resources" in *Administering JMS Resources for Oracle WebLogic Server*.
- **2.** When using WSRM, even if you configure a SAF agent with sending *and* receiving capability on the sending side, you *must* also configure a SAF agent with receiving capability on the receiving-side cluster or server instance.
- **3.** When configuring a SAF agent, you can accept the server's default store or configure a store if you want a dedicated store for SAF messages. When targeting a SAF agent to a cluster, you must accept the server's default store. You can also target a SAF agent to a migratable target for high availability, as described in [Section 2.1.2.2, "Persistent Store Rules When Targeting SAF Agents to a Cluster"](#page-10-0).

For more information about persistent stores, see "Using the WebLogic Persistent Store" in *Administering Server Environments for Oracle WebLogic Server*.

- **4.** For WebLogic JMS, configure SAF Imported Destination, SAF Context Handling, and SAF Error Handling (optional) objects in a JMS module, as described in [Chapter 3, "Configuring SAF for JMS Messages."](#page-16-2)
- **5.** Optionally, configure a Path Service for JMS messages when the sending-side is a cluster and the JMS producer is associated with a *message unit-of-order*. A message unit-of-order enables JMS message producers to group ordered messages into a single unit. For more information about JMS message unit-of-order, see "Using Message Unit-of-Order" in *Developing JMS Applications for Oracle WebLogic Server*.

The Path Service is a persistent map that can be used to store the mapping of a group of messages to a messaging resource such as a SAF agent. For more information about configuring a Path service, see "Using the WebLogic Path Service" in *Administering JMS Resources for Oracle WebLogic Server*.

## <span id="page-12-0"></span>**2.4 Designing SAF Agents**

Use the following information to help you design and configure SAF agents for forwarding messages.

## <span id="page-12-1"></span>**2.4.1 Setting a Message Time-To-Live Duration and Message Delivery Failure Policy**

The reliability of SAF is time based. You can configure the duration that a message needs to be delivered by a SAF agent reliably using the Time-To-Live parameter. When the configured Time-To-Live duration expires, the sending agent removes the message from its storage and discontinues attempts to retransmit the message to the receiving side. It is up to the application to decide what to do with the messages that fail to be delivered when its Time-To-Live expires.

For information on how JMS handles failed message deliveries, see [Section 3.1.3, "SAF](#page-18-2)  [Error Handling".](#page-18-2)

Messages can fail to be delivered for the following reasons:

- Network outage
- The endpoint does not exist (not configured)
- The endpoint is down
- Endpoint quota failure
- Security denial
- Required QOS is not supported
- The WSRM conversation times out (the conversation is idle for too long).

### <span id="page-13-0"></span>**2.4.2 Logging Failed Message Deliveries**

If the Logging parameter is enabled for the sending agent, it logs a message in the server log for every failed message. This is an alternative for applications that do not have their own failure handling or their failure handling cannot complete. For more information on WebLogic logging, see "Understanding WebLogic Logging Services" in *Configuring Log Files and Filtering Log Messages for Oracle WebLogic Server*.

### <span id="page-13-1"></span>**2.4.3 Setting Delivery Retry Attempts**

The sending agent needs to connect to the receiving side in order to forward messages over, yet there are times that the connection may not be available. When an attempt to send a message fails, the sending agent must retry until it succeeds. Similarly, if the desired QOS is Exactly-Once or At-Least-Once, the sending agent must keep sending a message until it receives an acknowledgement for that message.

To control the frequency of attempts and the interval between two subsequent attempts, you can configure the default values for Retry Delay Base, Retry Delay Multiplier, and Retry Delay Maximum parameters. The Retry Delay Multiplier must be greater or equal to 1, and the Retry Delay Maximum value must greater or equal to the Retry Delay Base value. By default, the Retry Delay Multiplier value is set to 1, which means there's a fixed interval, defined by the Retry Delay Base value, between two successive attempts and that Retry Delay Maximum will be ignored. If the Retry Delay Multiplier is greater than 1, an exponential back-off algorithm will be used to adjust the retry intervals.

The delays will be exponentially increased, starting from the Retry Delay Base value, and will be multiplied by the Retry Delay Multiplier value each time. The amount of delay will not be increased any more once the Retry Delay Maximum value is reached. Once there is a successful attempt, the Retry Delay Multiplier value is reset to the Retry Delay Base value.

For more information about the delivery retry parameters for SAF agents, see "Store-and-Forward Agents: Configuration: General" in the *Oracle WebLogic Server Administration Console Online Help*.

#### <span id="page-13-2"></span>**2.4.4 Using Message Quotas, Thresholds, and Paging**

Persistent messages are saved in the persistent store on the sending side until they are successfully forwarded to and acknowledged by the receiving side. However, non-persistent messages pending for delivery exist in-memory on the sending side, and all of the history records also exist in-memory on the receiving side. If the remote side is not available for a long time, the pending non-persistent messages could use up the sending side server's memory and even take the server down. By configuring quotas for each SAF agent, you can protect the server from running out of memory. Once the quota is about to be exceeded, the SAF agent will reject any new requests.

You can also configure SAF agents to page out messages or history records to a paging directory before the agent reaches the quotas. Paging will be triggered by certain conditions specified as thresholds in the SAF agent's configuration. The persistent store for messages or history records is also used for paging purposes.

The SAF agent threshold and quota parameters and relationship are the same as for JMS destinations and JMS servers.

For more information about threshold and quota parameters for SAF agents, see "Store-and-Forward Agents: Configuration: Thresholds & Quota" in the *Oracle WebLogic Server Administration Console Online Help*.

#### <span id="page-14-0"></span>**2.4.5 Boot-Time Recovery**

When a WebLogic Server instance reboots, the messages that were not sent before the server instance went down are recovered from the server's persistent store. The sending agent then attempts to send those messages to the remote side if they have not expired. Similarly, on the receiving side, the history records are recovered during reboot.

#### <span id="page-14-1"></span>**2.4.6 Migratable SAF Agents for Highly Available Messaging**

To ensure that a sending SAF agent for imported JMS destinations does not introduce a single point of failure for dependent JMS applications in the cluster, WebLogic Server can be configured to automatically or manually migrate SAF agents to a healthy server instance in a cluster.

Service-level migration is controlled by a *migratable target*, which serves as a grouping of pinned JMS-related services, such as JMS servers, SAF agents, and persistent stores, and which is hosted on only one physical server in a cluster. Such hosted services can be automatically migrated from the current unhealthy hosting server to a healthy active server with the help of the Health Monitoring subsystem. JMS services hosted by a migratable target can also be manually migrated, either in response to a server failure or as part of regularly scheduled maintenance. When the migratable target is migrated, all pinned services hosted by that target are also migrated.

See "Service Migration" in *Administering Clusters for Oracle WebLogic Server*.

# <span id="page-16-2"></span><span id="page-16-0"></span><sup>3</sup>**Configuring SAF for JMS Messages**

This chapter describes how the JMS SAF (store-and-forward) feature builds on the WebLogic SAF service to provide highly-available JMS message production. For example, a JMS message producer connected to a local server instance can reliably forward messages to a remote JMS destination, even though that remote destination may be temporarily unavailable when the message was sent. JMS SAF is transparent to JMS applications; therefore, JMS client code still uses the existing JMS APIs to access remote destinations.

The following sections explain:

- [Section 3.1, "SAF Resources In a JMS Module"](#page-16-1)
- [Section 3.2, "Creating JMS SAF Resources"](#page-19-0)
- [Section 3.3, "Main Steps to Configure SAF Resources for JMS Destinations"](#page-20-0)
- [Section 3.4, "Designing SAF for JMS Messages"](#page-20-1)

**Note:** The WebLogic SAF client provides a mechanism whereby standalone clients can reliably send JMS messages to server-side JMS destinations, even when the SAF client cannot reach the JMS destination due to a network connection failure (e.g., a temporary blip or a network failure). While disconnected, messages sent by a SAF client are stored locally on the client and are forwarded to server-side JMS destinations once the client is reconnected. See "Reliably Sending Messages Using the JMS SAF Client" in *Developing Stand-alone Clients for Oracle WebLogic Server*.

## <span id="page-16-1"></span>**3.1 SAF Resources In a JMS Module**

JMS configuration resources are stored outside of the WebLogic domain as module descriptor files, which are defined by XML documents that conform to the weblogic-jmsmd.xsd schema. JMS modules also provide the configuration of SAF resources that allow WebLogic Server to store-and-forward JMS messages. For more information on JMS modules, see "Understanding JMS Resource Configuration" in *Administering JMS Resources for Oracle WebLogic Server*.

When configuring SAF resources for a JMS module, you need to configure the following resources in a JMS system module or application module:

- [Section 3.1.1, "Imported SAF Destinations"](#page-17-0)
- [Section 3.1.2, "Remote SAF Context"](#page-17-1)
- [Section 3.1.3, "SAF Error Handling"](#page-18-0)

Once your JMS SAF resources are configured, a configured SAF sending agent forwards messages to the receiving side; re-transmits messages when acknowledgements do not come back in time; and, if message persistence is required, temporarily stores messages in persistent storage. For more information on configuring SAF agents, see [Chapter 2, "Understanding the Store-and-Forward](#page-8-3)  [Service."](#page-8-3)

JMS SAF is transparent to JMS applications. Existing JMS applications can take advantage of this feature without any code changes. In fact, you only need to configure imported JMS destinations within JMS modules, which then associate remote JMS destinations to local JNDI names. JMS client code still uses the existing JMS APIs to access the imported destinations. JMS store-and-forward is only for message production; therefore, JMS clients still need to consume messages directly from imported destinations.

### <span id="page-17-0"></span>**3.1.1 Imported SAF Destinations**

A SAF *destination* (queue or topic) is a local representation of a JMS destination (queue or topic) in a JMS module that is associated with a remote server instance or cluster. Such remote destinations are *imported* into the local cluster or server instance so that the local server instance or cluster can send messages to the remote server instance or cluster. All JMS destinations are automatically exported by default, unless the Export SAF Destination parameter on the destination is explicitly disabled.

A collection of imported SAF destinations is called *SAF imported destinations*. Each collection of imported destinations is associated with a SAF *remote context*. They can also share the same JNDI prefix, time-to-live default (message expiration time), and SAF error handling object.

When a JMS producer sends messages to a SAF destination, these messages are stored on the SAF destination for future delivery. A SAF agent forwards the messages to the remote JMS destination (that the imported destination represents) when the destination is reachable, using the SAF Remote Context.

## <span id="page-17-1"></span>**3.1.2 Remote SAF Context**

A remote SAF context defines the URL of the remote server instance or cluster where the JMS destination is exported from. It also contains the security credentials to be authenticated and authorized in the remote cluster or server. A SAF remote context configuration is required to use imported destinations. A remote SAF context can be re-used by multiple SAF imported destination configurations.

Here's an example of an URL used when a remote SAF context defines a single, remote managed server from which it will import standalone JMS destinations:

```
<URL>
t3://123.0.0.1:7001
\langle /URL>
```
To import a distributed destination from a remote cluster you need to supply a comma-delimited list of DNS Server names or IP addresses. Here's an example of an URL used when a remote SAF context defines a remote cluster from which it will import distributed destination members:

```
<URL>
t3://123.0.0.1:7001,123.0.0.1:7002,123.0.0.1:7003
</URL>
```
For more information about specifying the initial point of contact with a WebLogic Cluster, see "Using WebLogic JNDI in a Clustered Environment" in *Developing JNDI Applications for Oracle WebLogic Server*.

#### <span id="page-18-2"></span><span id="page-18-0"></span>**3.1.3 SAF Error Handling**

SAF error handling resources define the action to be taken when the SAF service fails to forward messages to a remote destination. SAF error handling resources are not required for imported SAF destinations, but are recommended as a best practice.

Configuration options include the following parameters:

- Error Handling Policy:
	- **–** Discard By default, expired messages are simply removed from the system. The removal is not logged and the message is not redirected to another location.
	- **–** Log Removes expired messages and writes an entry to the server log file indicating that the messages were removed from the system. You define the actual information that will be logged in the Log Format field.
	- **–** Redirect Moves expired messages from their current location into the Error Destination defined for imported SAF destinations.
	- **–** Always-Forward Ignores the SAF Default Time-to-Live value set on the imported destination and the expiration time set on the message, and so forwards the message to a remote destination even after it has expired. This options is useful for situations where an application has expiration policies set up on the remote destination, and they want that messages still go through the expiration process on the remote destination.
- Log Format If you selected the Log policy in previous step, use this field to define what information about the message is logged.
- Error Destination If you select the Redirect policy, use this field to select a local SAF destination where you want expired messages to be redirected.

### <span id="page-18-1"></span>**3.1.4 The SAF JMS Picture**

[Figure 3–1](#page-19-1) illustrates how JMS messages that are produced to the QueueSend queue in Domain1Module-jms.xml module in Domain1 are forwarded by a SAF agent to the QueueReceive queue in the Domain2Module-jms.xml module in remote Domain2.

<span id="page-19-1"></span>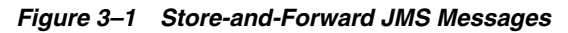

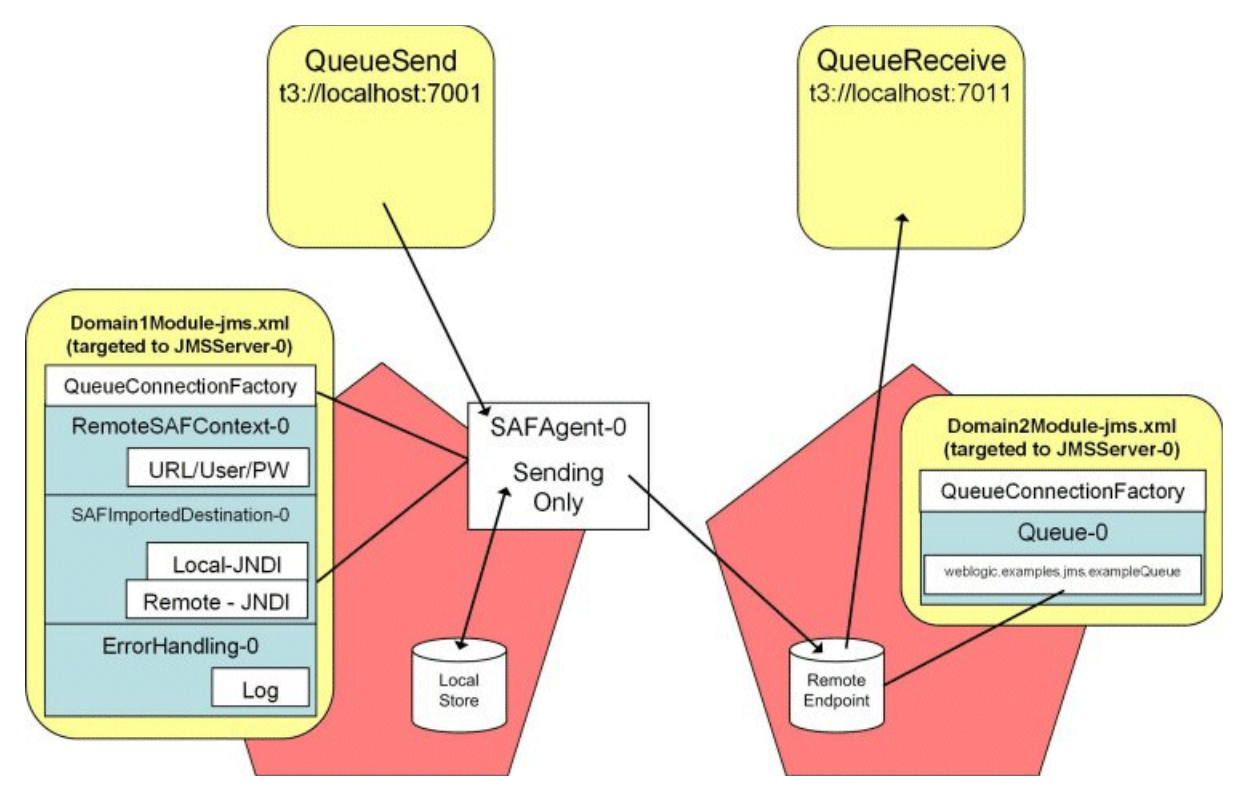

# <span id="page-19-0"></span>**3.2 Creating JMS SAF Resources**

There are a number of ways to create SAF resources in a JMS module.

- The WebLogic Server Administration Console enables you to configure, modify, target, monitor, and delete JMS system modules and JMS system resources in your environment. For a road map of the JMS SAF resource configuration tasks, see "Configure JMS SAF" in the *Oracle WebLogic Server Administration Console Online Help*.
- The WebLogic Scripting Tool (WLST) enables you to create and manage JMS servers and JMS system resources. For more information, see "Using WLST to Manage JMS Servers and JMS System Module Resources" in *Administering JMS Resources for Oracle WebLogic Server*.
- WebLogic Java Management Extensions (JMX) enables you to access the SAFImportedDestinationsBean, SAFRemoteContextBean, and SAFErrorHandlingBean management MBeans to create and manage the SAF resources in JMS modules. For more information, see "Overview of WebLogic Server Subsystem MBeans" in *Developing Custom Management Utilities Using JMX for Oracle WebLogic Server*.
- JMS Module Helper Extension APIs enable you to locate JMS runtime MBeans, as well as methods to manage (locate/create/delete) JMS system module configuration resources in a given module. For more information, see "Using JMS Module Helper to Manage Applications" in *Developing JMS Applications for Oracle WebLogic Server* or JMSModuleHelper in the *Java API Reference for Oracle WebLogic Server*.

## <span id="page-20-0"></span>**3.3 Main Steps to Configure SAF Resources for JMS Destinations**

These are the main steps when using the Administration Console to configure the SAF resources for forwarding JMS messages to remote destinations.

- **1.** On the local sending side domain, configure a SAF sending agent, as described in "Create Store-and-Forward agents" in the *Oracle WebLogic Server Administration Console Online Help*.
- **2.** If necessary, create JMS system modules on both the sending and receiving side to contain your JMS destination resources, as described in "Configure JMS system modules" in the *Oracle WebLogic Server Administration Console Online Help*.

For more information, see "JMS System Modules" in *Administering JMS Resources for Oracle WebLogic Server*.

- **3.** In the sending side JMS module, configure a new remote SAF context resource to define the URL of the receiving side where the remote queue or topic is exported from. For step-by-step instructions, see "Create SAF remote contexts" in the *Oracle WebLogic Server Administration Console Online Help*.
- **4.** In the sending side JMS module, optionally configure a SAF error handling configuration to define the action to be taken when the SAF service fails to forward messages to a remote destination. For step-by-step instructions, see "Create SAF error handling resources" in the *Oracle WebLogic Server Administration Console Online Help*.
- **5.** In the sending-side JMS module, configure a SAF imported destination and associate it with the remote SAF context and SAF error handling resources you created in the module. For step-by-step instructions, see "Create SAF imported destinations in JMS system modules" in the *Oracle WebLogic Server Administration Console Online Help*.
- **6.** Reopen the SAF imported destination you created, and configure a SAF queue and/or SAF topic to represent the remote queue and/or topic on the receiving side. The SAF queue or topic uses the same JNDI name as the remote queue or topic. For step-by-step instructions, see:
	- "Create SAF queues" in the *Oracle WebLogic Server Administration Console Online Help*
	- "Create SAF topics" in the *Oracle WebLogic Server Administration Console Online Help*
- **7.** By default, all JMS destinations are available for access by SAF imported destinations. However, you can selectively specify not to export a destination by changing the destination's SAF Export Policy value to None. This way, remote users cannot send messages to a destination using store-and-forward.

## <span id="page-20-1"></span>**3.4 Designing SAF for JMS Messages**

Use the following information to help you design and configure a WebLogic SAF for storing and forwarding JMS messages.

## <span id="page-20-2"></span>**3.4.1 Selecting a Quality-of-Service (QOS) Level**

Persistent JMS messages are always forwarded with Exactly-Once QOS provided by the SAF service. For non-persistent messages, three different QOS levels can be defined on imported SAF queues and topics:

- Exactly-once—The highest QOS guarantees that a message is forwarded to the remote endpoint once and only once. With Exactly-once, messages survive server crashes and network down time, while guaranteeing one occurrence of each message at the endpoint.
- At-least-once—Guarantees that a message is forwarded to the remote endpoint at least once, but with the possibility of duplicates. With At-least-once, multiple copies of a message might show up on the remote endpoint because of network failures or server crashes that occur when the message is in transit.
- At-most-once—The lowest QOS guarantees that each message is forwarded to the remote endpoint only once, if at all. It does not guarantee that a message is forwarded to the endpoint. With At-most-once, messages may get lost because of network failures or server crashes. No duplicate messages will reach the endpoint.

## <span id="page-21-0"></span>**3.4.2 How SAF Handles Delivery Modes**

A SAF application can also specify a delivery mode for each message, as follows:

- Persistent messages are saved in the persistent store on the sending side until they are successfully forwarded to and acknowledged by the receiving side.
- Non-persistent messages are kept in memory on the sending side until the receiving side acknowledges them. This means that non-persistent messages can be lost if the sending side crashes.

## <span id="page-21-1"></span>**3.4.3 Using Message Unit-of-Order**

Within a cluster, a JMS producer can be associated with a *message unit-of-order*, which enables a stand-alone message producer, or a group of producers acting as one, to group messages into a single unit with respect to the processing order. For more information about JMS Unit-of-Order, see "Using Message Unit-of-Order" in *Developing JMS Applications for Oracle WebLogic Server*.

Imported SAF destinations can use either a Hash Map or a Path Service to group ordered messages in a cluster. However, as a best practice, you should configure a Path Service. The Path Service is a persistent map that can be used to store the mapping of a group of messages to a messaging resource such as a SAF agent. For more information about configuring a Path service, see "Using the WebLogic Path Service" in *Administering JMS Resources for Oracle WebLogic Server*.

## <span id="page-21-2"></span>**3.4.4 Transactional Messages**

If an application message is in a transaction, saving the message in the persistent storage becomes part of the user transaction to preserve Exactly-Once semantics.

In particular, the message will be removed from the persistent storage as part of the transaction rollback if the application decides to rollback the transaction. However, forwarding is *not* part of the application transaction. The sending agent will not forward a transactional message until the transaction commits. Within a transaction, message ordering is preserved based on when the messages are sent.

## <span id="page-21-3"></span>**3.4.5 Message Compression Across SAF Boundaries**

JMS store-and-forward can compress messages when they are forwarded between different clusters. A message compression threshold can be set programmatically using a JMS API extension to the WLMessageProducer interface, or administratively by either specifying a Default Compression Threshold value on a connection factory or on a JMS remote SAF context.

For more information, on using message compression for JMS messages, see "Compressing Messages" in the *Tuning Performance of Oracle WebLogic Server*.

When an uncompressed message that exceeds the remote SAF context's compression threshold value is about to be forwarded across the SAF boundary, it is compressed. The message stays compressed until it is received by the remote endpoint. If the message has already been compressed when it crosses the SAF boundary because the compression is turned on the connection factory, the message will stay compressed across SAF boundary no matter if the SAF compression is triggered or not.

## <span id="page-22-0"></span>**3.4.6 SAF to a Distributed Destination**

A remote endpoint can be a distributed destination. In general, messages to a remote distributed destination are stored and forwarded using the same model as messages that are forwarded to remote standalone destinations. However, load balancing is handled differently than other distributed destinations, see [Section 3.4.7, "SAF Load](#page-22-1)  [Balancing."](#page-22-1)

For more information on configuring distributed destinations, see "Configuring Distributed Destinations" in *Administering JMS Resources for Oracle WebLogic Server*.

## <span id="page-22-1"></span>**3.4.7 SAF Load Balancing**

Load balancing determines the message route taken by a message when it is sent to an imported SAF destination or forwarded to a remote destination. There are two situations to consider when configuring WebLogic Server to determine a message route for SAF messages:

- [Section 3.4.7.1, "Sending Messages to an Imported Destination"](#page-22-2)
- [Section 3.4.7.2, "SAF Agent Forwarding Messages to a Remote Destination"](#page-23-0)

#### <span id="page-22-2"></span>**3.4.7.1 Sending Messages to an Imported Destination**

Messages sent by a JMS client are load balanced to an imported destination using one of the following message routes:

- For a single SAF agent, load balancing is handled in the same manner as sending to a regular JMS destination.
- For multiple SAF agents, the imported destination behaves similarly to a distributed destination. The connection factory load balancing setting load balances messages among the SAF agents. See [Section 3.4.10, "Connections and](#page-24-0)  [ConnectionFactories."](#page-24-0)

**Note:** When messages are sent to a SAF imported destination, they are load balanced among SAF Agent instances that host this SAF destination in a cluster using a sticky random load balancing policy. Once a SAF agent is selected, the same message producer's messages *stick to* (are stored and processed by) that SAF Agent. The load balancing policy on the connection factory that the message producer uses is ignored.

### <span id="page-23-0"></span>**3.4.7.2 SAF Agent Forwarding Messages to a Remote Destination**

When forwarding messages, each SAF agent forwards messages independently. In this case, SAF agents forwarding messages are not load balanced, the message route is determined by the destination type:

- If the destination is a regular non-distributed destination, there is no load balancing or fail over.
- If the target destination is a distributed destination, the message route and failover behavior is determined by the configuration of the SAF agent for a non-Unit -of-Order Exactly-once message, where the message is either persistent or non-persistent with a QoS of ExactlyOnce. The message route is determined by round-robin load balancing messages among a list of available distributed destination members. If a member becomes unavailable, that member is removed dynamically from the list. If a member becomes available, it is dynamically added to the list.

From a single message perspective, there is no failover. If the SAF agent fails to deliver a message to a member destination, there is no attempt to redeliver to another member; instead, the SAF agent periodically retries delivery to the original member. The message "sticks" to its target member to preserve the ExactlyOnce QoS.

For all other message types, the message route is determined by the settings of the default connection factory (loadBalancingEnabled=true and serverAffinityEnabled=true).

**Note:** ;Default JMS connection factory settings cannot be changed or overridden.

## <span id="page-23-1"></span>**3.4.8 Using the JMSReplyTo Field with SAF**

Generally, JMS applications can use the JMSReplyTo header field to advertise its temporary destination name to other applications. However, the use of temporary destinations with a JMSReplyTo field is not supported for SAF imported destinations.

For more information on using JMS temporary destinations, see "Using Temporary Destinations" in *Developing JMS Applications for Oracle WebLogic Server*.

## <span id="page-23-2"></span>**3.4.9 Securing SAF Destinations**

The following security measures apply to SAF imported destinations.

- Secure roles and policies can be set on imported SAF queues and topics. For more information on configuring roles and policies, see the following sections in the *Oracle WebLogic Server Administration Console Online Help*:
	- **–** "Configure SAF Queue Security Roles"
	- **–** "Configure SAF Queue Security Policies"
	- **–** "Configure SAF Topic Security Roles"
	- **–** "Configure SAF Topic Security Policies"
- The SAF service does not preserve a message's JMSXUserID across SAF boundaries. A JMSXUserID is a system generated property that identifies the user sending the message. JMSXUserID is defined in the JMS Specification, published at http://www.oracle.com/technetwork/java/jms/index.html.

## <span id="page-24-0"></span>**3.4.10 Connections and ConnectionFactories**

JMS messages route from a client, through its connection host, and then on to a JMS destination instance hosted by a WebLogic JMS server or SAF Agent. Clients use JNDI to obtain a connection factory, and then use the connection factory to create a JMS connection to WebLogic. Each connection instance is pinned to a particular WebLogic server (the "connection host").

 A connection factory defines configuration parameters for a client connections, and must be hosted on the same server or cluster as the client's destinations. WebLogic JMS provides default connection factories, and custom connection factories. Default connection factories are not configurable, while custom connection factories are configurable but cannot be configured with the same JNDI name as a default connection factory. A connection factory can be hosted on one or more servers in a WebLogic cluster:

- Default connection factories are always hosted on every server in their cluster.
- Custom connection factory hosts are set based on their target configuration.

A client's connection factory instance is actually a WebLogic RMI replica-aware stub that implicitly keeps track of all active servers that host the connection factory. As servers become available and unavailable in a cluster, the connection factory instance is automatically updated with this information. When a client creates a connection using a connection factory instance, one of these servers becomes the client's connection host, and the connection host stays the same for the life of the connection.

There are two connection factory settings that tune distributed and imported destination producer load balancing behavior:

- Server Affinity— Specifies whether send requests load balance only among members local to the connection host when present, instead of all distributed or imported destination members. Defaults to enabled.
- Load Balancing—Specifies whether or not non-anonymous producers are load-balanced among members on a per-call basis. If enabled, messages are load-balanced across all members on every send() or publish(). If disabled, a load-balance decision is made on the first send() or publish() and all subsequent messages are sent to the same destination. Defaults to enabled.

**Note:** Server Affinity and Load Balancing are ignored when:

- producing to regular destinations.
- used with Unit-of-Order and Unit-of-Work messages to honor a strict ordering quality of service.

# <span id="page-26-3"></span><span id="page-26-0"></span><sup>4</sup>**Monitoring and Managing SAF Agents**

This chapter explains how to monitor the run-time statistics and manage message operations for your SAF agents from the Administration Console.

- [Section 4.1, "Monitoring SAF Agents"](#page-26-1)
- [Section 4.2, "Managing Message Operations on SAF Agents"](#page-26-2)

## <span id="page-26-4"></span><span id="page-26-1"></span>**4.1 Monitoring SAF Agents**

You can monitor statistics on active SAF agents defined in your domain via the Administration Console or through the SAFAgentRuntimeMBean. For more information on using the Administration Console to monitor JMS servers, see "Monitor SAF agent statistics" in the *Oracle WebLogic Server Administration Console Online Help*.

The Administration Console provides monitoring capabilities for SAF agents, remote endpoints, and connections. The following information can be viewed on each SAF agent:

- For WSRM only, all of the SAF receiving agents that a SAF agent has talked to.
- For WSRM only, all of the conversations that have occurred.
- For WSRM and JMS, all of the endpoints that an SAF agent has sent messages to.

The following statistics information will be recorded on each sending agent:

- Current, total, and high count of messages (per agent and per remote endpoint)
- Total number of messages that has failed (per conversation, agent and remote endpoint)
- Current, total, and high count of conversations (per agent and per remote endpoint)
- Total uptime, downtime, and last time connected or disconnected for a remote agent.

## <span id="page-26-2"></span>**4.2 Managing Message Operations on SAF Agents**

The Administration Console also provides run-time message management capabilities for SAF agents, including:

Temporarily pausing any incoming, forwarding, and receiving message operations on a SAF agent, as described in "Monitor SAF agent statistics" in the *Oracle WebLogic Server Administration Console Online Help*.

- Temporarily pause incoming and forwarding message operations to remote endpoints. You can also expire all messages or purge all messages for remote endpoints, as described in "Monitor SAF agent remote endpoints" in the *Oracle WebLogic Server Administration Console Online Help*.
- Destroy WSRM conversations and purge all messages associated with the conversation, as described in "Monitor SAF agent WSRM conversations" in the *Oracle WebLogic Server Administration Console Online Help*.

# <span id="page-28-5"></span><sup>5</sup>**Troubleshooting WebLogic SAF**

<span id="page-28-0"></span>This chapter describes how create, collect, analyze, archive, and access diagnostic data generated by a running server and the applications deployed within its containers. This data provides insight into the runtime performance of servers and applications and enables you to isolate and diagnose faults when they occur. WebLogic SAF takes advantage of this service to provide enhanced runtime statistics, notifications sent to imported SAF queues and topics, message life cycle logging JMS messages, and debugging to help you keep your WebLogic domain running smoothly.

For more information on monitoring SAF agent statistics, see [Section 4.1, "Monitoring](#page-26-4)  [SAF Agents"](#page-26-4).

The following sections explain how to troubleshoot the WebLogic SAF service.

- [Section 5.1, "Debugging WebLogic SAF"](#page-28-1)
- [Section 5.2, "SAF Message Life Cycle Logging for JMS Messages"](#page-31-1)
- [Section 5.3, "Frequently Asked Questions About JMS SAF"](#page-36-2)

# <span id="page-28-1"></span>**5.1 Debugging WebLogic SAF**

Once you have narrowed the problem down to a specific application, you can activate WebLogic Server's debugging features to track down the specific problem within the application.

#### <span id="page-28-3"></span><span id="page-28-2"></span>**5.1.1 Enabling Debugging**

You can enable debugging by setting the appropriate ServerDebug configuration attribute to true. Optionally, you can also set the server StdoutSeverity to Debug.

You can modify the configuration attribute in any of the following ways.

#### **5.1.1.1 Enable Debugging Using the Command Line**

Set the appropriate properties on the command line. For example,

```
-Dweblogic.debug.DebugSAFSendingAgent=true 
-Dweblogic.log.StdoutSeverity="Debug"
```
This method is static and can only be used at server startup.

#### <span id="page-28-4"></span>**5.1.1.2 Enable Debugging Using the WebLogic Server Administration Console**

Use the WebLogic Server Administration Console to set the debugging values:

- **1.** If you have not already done so, in the Change Center of the Administration Console, click **Lock & Edit** (see "Use the Change Center").
- **2.** In the left pane of the console, expand Environment and select Servers.
- **3.** On the Summary of Servers page, click the server on which you want to enable or disable debugging to open the settings page for that server.
- **4.** Click Debug.
- **5.** Expand default.
- **6.** Select the check box for the debug scope or attributes you want to modify. For example, select the DebugMessaging check box for SAF debugging.
- **7.** Select Enable to enable (or Disable to disable) the debug scopes or attributes you have checked.
- **8.** To activate these changes, in the Change Center of the Administration Console, click Activate Changes.
- **9.** Not all changes take effect immediately—some require a restart (see "Use the Change Center").

This method is dynamic and can be used to enable debugging while the server is running.

#### <span id="page-29-0"></span>**5.1.1.3 Enable Debugging Using the WebLogic Scripting Tool**

Use the WebLogic Scripting Tool (WLST) to set the debugging values. For example, the following command runs a program for setting debugging values called debug.py:

java weblogic.WLST debug.py

The main scope, weblogic, does not appear in the graphic; saf is a sub-scope within weblogic. Note that the fully-qualified DebugScope for DebugSAFSendingAgent is messaging.saf.admin.

The debug.py program contains the following code:

```
user='user1'
password='password'
url='t3://localhost:7001'
connect(user, password, url)
edit()
cd('Servers/myserver/ServerDebug/myserver')
startEdit()
set('DebugSAFSendingAgent','true')
save()
activate()
```
Note that you can also use WLST from Java. The following example shows a Java file used to set debugging values:

```
import weblogic.management.scripting.utils.WLSTInterpreter;
import java.io.*;
import weblogic.jndi.Environment;
import javax.naming.Context;
import javax.naming.InitialContext;
import javax.naming.NamingException;
public class test {
        public static void main(String args[]) {
        try {
               WLSTInterpreter interpreter = null;
```

```
 String user="user1";
               String pass="pw12ab";
               String url ="t3://localhost:7001";
              Environment env = new Environment();
              env.setProviderUrl(url);
               env.setSecurityPrincipal(user);
               env.setSecurityCredentials(pass);
               Context ctx = env.getInitialContext();
               interpreter = new WLSTInterpreter();
               interpreter.exec
                      ("connect('"+user+"','"+pass+"','"+url+"')");
               interpreter.exec("edit()");
               interpreter.exec("startEdit()");
               interpreter.exec
                      ("cd('Servers/myserver/ServerDebug/myserver')");
               interpreter.exec("set('DebugSAFSendingAgent','true')"); 
               interpreter.exec("save()");
               interpreter.exec("activate()");
        } catch (Exception e) {
        System.out.println("Exception "+e);
        }
 }
}
```
Using the WLST is a dynamic method and can be used to enable debugging while the server is running.

#### <span id="page-30-0"></span>**5.1.1.4 Changes to the config.xml File**

Changes in debugging characteristics, through console, or WLST, or command line are persisted in the config.xml file.

This sample config.xml fragment shows a transaction debug scope (set of debug attributes) and a single SAF attribute.

#### *Example 5–1 Example Debugging Stanza for SAF*

```
<server>
<name>myserver</name>
<server-debug>
<debug-scope>
<name>weblogic.transaction</name>
<enabled>true</enabled>
</debug-scope>
<debug-saf-sending-agent>true</debug-saf-sendingagent>
</server-debug>
</server>
```
#### <span id="page-30-1"></span>**5.1.2 SAF Debugging Scopes**

The following are registered debugging scopes for WebLogic SAF.

- DebugSAFStore (scope weblogic.messaging.saf.store) prints limited information about SAF's use of the store.
- DebugSAFReceivingAgent (scope weblogic.messaging.saf.receivingagent) – prints information about the SAF receiving side.
- DebugSAFSendingAgent (scope weblogic.messaging.saf.sendingagent) – prints information about the SAF sending side.
- DebugSAFVerbose (scope weblogic.messaging.saf.verbose) prints detailed (internal) information.
- DebugSAFManager (scope weblogic.messaging.saf.manager) prints information about SAF management (setting up conversations between agents).
- DebugSAFAdmin (scope weblogic.messaging.saf.admin) prints information about SAF administration (pause/resume).

**Note:** For debugging JMS SAF destinations, you can use the DebugJMSSAF (scope weblogic.jms.saf) WebLogic JMS scope, which prints information about JMS SAF (store-and-forward) destinations.

For information about WebLogic JMS debugging scopes, see "Troubleshooting WebLogic JMS" in *Administering JMS Resources for Oracle WebLogic Server*.

## <span id="page-31-0"></span>**5.1.3 Request Dyeing**

Another option for debugging is to trace the flow of an individual (typically "dyed") application request through the SAF service. For more information, see "Configuring the Dye Vector via the DyeInjection Monitor" in *Configuring and Using the Diagnostics Framework for Oracle WebLogic Server*.

# <span id="page-31-2"></span><span id="page-31-1"></span>**5.2 SAF Message Life Cycle Logging for JMS Messages**

The message life cycle is an external view of the events that a JMS message traverses through once it has been stored by a SAF agent and eventually forwarded to a remote JMS destination. Message life cycle logging provides an administrator with easy access to information about the existence and status of stored and forwarded JMS messages from a SAF agent's viewpoint. In particular, each message log contains information about basic life cycle events such as message storing, forwarding, and expiration. For more information on overall WebLogic logging services, see "Understanding WebLogic Logging Services" in *Configuring Log Files and Filtering Log Messages for Oracle WebLogic Server*.

SAF message logging is enabled by default when you create a SAF agent, however, you must specifically enable it on the imported SAF destinations in JMS modules targeted to the SAF agent. Logging can occur on a continuous basis and over a long period of time. It can be also be used in real-time mode while the SAF agent is deployed, or in an off-line fashion when the SAF agent is down. For information about configuring SAF message logging, see the following topics in the *Oracle WebLogic Server Administration Console Online Help*:

- "View and configure logs"
- "Configure SAF agent JMS message log rotation"
- "Configure SAF queue message logging"
- "Configure SAF topic message logging"

## <span id="page-32-0"></span>**5.2.1 Events in the SAF Message Life Cycle**

When SAF message life cycle logging is enabled for an imported SAF queue or topic, a record is added to the SAF agent's message log file each time a message meets the conditions that correspond to a basic message life cycle event. The life cycle events that trigger a SAF message log entry are as follows:

- Stored This event is logged when a producer sends a message to an imported SAF queue or topic.
- Forwarded This event is logged when SAF forwards a message to a remote queue or topic.
- Removed This event is logged when messages are manually purged from a remote endpoint via a SAF agent.
- Expired This event is logged when a message reaches the expiration time specified on the imported SAF destination.

#### <span id="page-32-1"></span>**5.2.1.1 Message Log Location**

The message log is stored under your domain directory. For example:

*USER\_DOMAIN*\servers\servername\logs\safagents\saf\_agent\_name\jms\jms.messages.log

In the preceding directory path, *USER\_DOMAIN* is the root directory of your domain, typically c:\Oracle\Middleware\user\_projects\domains\ *USER\_DOMAIN*, which is parallel to the directory in which WebLogic Server program files are stored, typically c:\Oracle\Middleware\wlserver\_12.1.

## <span id="page-32-2"></span>**5.2.2 Enabling SAF Message Logging**

You can enable or disable SAF message logging for a SAF queue and SAF topic using the WebLogic Server Administration Console. For more information see the following topics in the *Oracle WebLogic Server Administration Console Online Help*:

- "Configure SAF queue message logging"
- "Configure SAF topic message logging"

WebLogic Java Management Extensions (JMX) enable you to access the SAFAgentRuntimeMBean and SAFAgentRuntimeMBean MBeans to manage SAF message logs. For more information see "Overview of WebLogic Server Subsystem MBeans" in *Developing Custom Management Utilities Using JMX for Oracle WebLogic Server*

When you enable SAF message logging, you can specify whether the log entry will include all the message header fields or a subset of them; all system-defined message properties or a subset of them; all user-defined properties or a subset of them. You may also choose to include or to exclude the body of the message. For more information about message headers and properties see "MessageProducer and MessageConsumer" in *Developing JMS Applications for Oracle WebLogic Server*.

## <span id="page-32-3"></span>**5.2.3 SAF Message Log Content**

Each record added to the log includes basic information such as the message ID and correlation ID for the subject message. You can also configure the SAF agent to include additional information such as the message type and user properties.

#### <span id="page-33-0"></span>**5.2.3.1 SAF Message Log Record Format**

Except where noted, all records added to the SAF Message Life Cycle Log for JMS messages contain the following pieces of information in the order in which they are listed:

- Date The date and time the message log record is generated.
- Transaction identifier The transaction identifier for the transaction with which the message is associated
- WLS diagnostic context A unique identifier for a request or unit of work flowing through the system. It is included in the SAF message log to provide a correlation between events belonging to the same request.
- Raw millisecond value for "Date" To aid in troubleshooting high-traffic applications, the date and time the message log record is generated is displayed in milliseconds.
- Raw nanosecond value for "Date" To aid in troubleshooting high-traffic applications, the date and time the message log record is generated is displayed in nanoseconds.
- JMS message ID The unique identifier assigned to the message.
- JMS correlation ID A user-defined identifier for the message, often used to correlate messages about the same subject.
- JMS destination name The fully-qualified name of the destination server for the message.
- SAF message life cycle event name The name of the message life cycle event that triggered the log entry.
- JMS user name The name of the user who (produced? consumed? received?) the message.
- JMS message forwarded identifier This information is included in the log only when the message life cycle event being logged is the "Message Forwarded" event. If the message forwarded was on a SAF queue, the log will include information about the origin of the remote destination and the OAM identifier for the remote destination known to the SAF agent. If the remote destination is a durable subscriber, the log will also include the client ID for the connection and the subscription name.

The syntax for the message forwarded identifier is as follows:

MC:CA(…):OAMI(wls\_server\_name.jms.connection#.session#.consumer#)

where:

- **–** MC stands for message consumer.
- **–** CA stands for client address.
- **–** OAMI stands for OA&M identifier.
- **–** CC stands for connection consumer, when applicable.

If the consumer is a durable subscriber the additional information will be shown using the following syntax:

DS:client\_id.subscription\_name[message consumer identifier]

where DS stands for durable subscriber.

- JMS message content This field can be customized on a per destination basis. However, the message body will not be available.
- JMS message selector This information is included in the log only when the message life cycle event being logged is the "Message Forwarded" event. The log will show the "Selector" argument from the JMS API.

### <span id="page-34-0"></span>**5.2.4 Sample Log File Records**

The sample log file records that follow show the type of information that is provided in the log file for each of the message life cycle events. Each record is a fixed length, but the information included will vary depending upon relevance to the event and on whether a valid value exists for each field in the record. The log file records use the following syntax:

####<date\_and\_time\_stamp> <transaction\_id> <WLS\_diagnostic\_context> <date\_in\_ milliseconds> <date\_in\_nanoseconds> <JMS\_message\_id> <JMS\_correlation\_id> <JMS\_ destination\_name> <life\_cycle\_event\_name> <JMS\_user\_name> <consumer\_identifier> <JMS\_message\_content> <JMS\_message\_selector>

**Note:** If you choose to include the JMS message content in the log file, note that any occurrences of the left-pointing angle bracket  $(\le)$ and the right-pointing angle bracket (>) within the contents of the message will be escaped. In place of a left-pointing angle bracket you will see the string "<" and in place of the right-pointing angle bracket you will see ">" in the log file.

#### <span id="page-34-1"></span>**5.2.4.1 Message Stored Event**

```
####<Nov 3, 2005 11:11:02 AM EST> <> <> <1131034262637> <391826>
<ID:<864239.1131034262172.0>> <>
 <SenderSafmodule!safDestinations2!xsafQ2@SendingAgent@D1S1> <Stored> <system> 
<> <&lt;?xml version="1.0" encoding="UTF-8"?&gt;
```
#### $<$ imes:WLJMSMessage

xmlns:mes="http://www.oracle.com/WLS/JMS/Message"><mes:Header&gt;&lt;mes:JM SDeliveryMode>NON\_

PERSISTENT</mes:JMSDeliveryMode&gt;&lt;mes:JMSExpiration&gt;0&lt;/mes:JMSExpi ration><mes:JMSPriority&gt;5&lt;/mes:JMSPriority&gt;&lt;mes:JMSRedelivered  $\texttt{kgct}; \texttt{false@lt}; / \texttt{mes:JMSRedelivered@gt}; \texttt{alt}; \texttt{mes:JMSTimestamp@gt}; 1131034262172 \texttt{alt}; / \texttt{me}$ s:JMSTimestamp><mes:Properties/&gt;&lt;/mes:Header&gt;&lt;mes:Body&gt;&lt; mes:Text>EndPointExpireAllWithMessageForward(NP):0</mes:Text></mes:B ody> < /mes: WLJMSMessage&gt; > <>

#### <span id="page-34-2"></span>**5.2.4.2 Message Forwarded Event**

####<Nov 3, 2005 11:11:30 AM EST> <> <> <1131034290391> <277193> <ID:<864239.1131034288312.0>> <> <SenderSafmodule!safDestinations3!safErrorQueue@SendingAgent@D1S1> <Forwarded> <<WLS Kernel>> <> <&lt;?xml version="1.0" encoding="UTF-8"?&qt;

#### $<$ : WLJMSMessage

xmlns:mes="http://www.oracle.com/WLS/JMS/Message"&qt; <mes:Header&qt; &lt;mes: JMSDeliveryMode> NON\_

PERSISTENT</mes:JMSDeliveryMode&gt;&lt;mes:JMSExpiration&gt;0&lt;/mes:JMSExpi ration&qt;<mes:JMSPriority&qt;5&lt;/mes:JMSPriority&qt;&lt;mes:JMSRedelivered  $\text{kgt};$ false $\text{klt};$ /mes:JMSRedelivered>  $\text{klt};$ mes:JMSTimestamp> 1131034288312< /me s:JMSTimestamp&qt;<mes:Properties/&qt;&lt;/mes:Header&qt;&lt;mes:Body&qt;&lt;

mes:Text&qt;EndPointExpireAllWithMessageRedirect(NP):0</mes:Text&qt;&lt;/mes: Body> < /mes: WLJMSMessage&gt; > <>

#### <span id="page-35-0"></span>**5.2.4.3 Message Expired Event**

```
####<Nov 3, 2005 1:04:25 PM EST> <> <> <1131041065929> <42424>
  <ID:<130865.1131041065828.0>> <>
  <udd-saf!safDestinations!safRemoteQueue@SendingAgent@D1C1S1> <Expired> 
<<WLS Kernel>> <> <&lt;?xml version="1.0" encoding="UTF-8"?&gt;
```
#### $<$ ; mes: WLJMSMessage

```
xmlns:mes="http://www.oracle.com/WLS/JMS/Message"&qt; <mes:Header&qt; &lt;mes:
JMSDeliveryMode> PERSISTENT< /mes: JMSDeliveryMode&gt; &lt; mes: JMSExpiratio
n>1131041065848</mes:JMSExpiration&gt;&lt;mes:JMSPriority&gt;7&lt;/mes:JM
SPriority><mes:JMSRedelivered&gt;false&lt;/mes:JMSRedelivered&gt;&lt;mes:J
MSTimestamp\>1131041065828\>1;/mes:JMSTimestamp\>1;mes:Properties/\>1;mes:Properties/\>1;
dt;/mes:Header><mes:Body&gt;&lt;mes:Text&gt;testSAFLogging
Expired</mes:Text&qt;&lt;/mes:Body&qt;&lt;/mes:WLJMSMessaqe&qt;> <>
```
#### <span id="page-35-1"></span>**5.2.4.4 Message Removed Event**

```
####<Nov 3, 2005 11:11:08 AM EST> <> <> <1131034268206> <803337>
<ID:<864239.1131034262172.0>> <>
 <SenderSafmodule!safDestinations2!xsafQ2@SendingAgent@D1S1> <Removed> <<WLS
Kernel>> <> <klt;2 and version="1.0" encoding="UTF-8"?>
```

```
<; mes: WLJMSMessage
```
xmlns:mes="http://www.oracle.com/WLS/JMS/Message"><mes:Header&gt;&lt;mes:JMS DeliveryMode>NON

```
PERSISTENT</mes:JMSDeliveryMode&gt;&lt;mes:JMSExpiration&gt;0&lt;/mes:JMSExpi
ration> < mes: JMSPriority&gt; 5&lt; /mes: JMSPriority&gt; &lt; mes: JMSRedelivered
\>false\< 1;/mes:JMSRedelivered\> 1;/mes:JMSTimestamp\> 1131034262172\< 1;/me
s:JMSTimestamp><mes:Properties/&gt;&lt;/mes:Header&gt;&lt;mes:Body&gt;&lt;
mes:Text&qt;EndPointExpireAllWithMessaqeForward(NP):0</mes:Text&qt;&lt;
/mes:Body&qt;</mes:WLJMSMessage&qt;> <>
```
### <span id="page-35-3"></span><span id="page-35-2"></span>**5.2.5 Managing SAF Agent Log Files**

After you create a SAF agent, you can configure criteria for moving (rotating) old log messages to a separate file. You can also change the default name of the log file.

#### **5.2.5.1 Rotating Message Log Files**

You can choose to rotate old log messages to a new file based on a specific file size or at specified intervals of time. Alternately, you can choose not to rotate old log messages; in this case, all messages will accumulate in a single file and you will have to erase the contents of the file when it becomes too large.

If you choose to rotate old messages whenever the log file reaches a particular size you must specify a minimum file size. After the log file reaches the specified minimum size, the next time the server checks the file size it will rename the current log file and create a new one for storing subsequent messages.

If you choose to rotate old messages at a regular interval, you must specify the time at which the first new message log file is to be created, and then specify the time interval that should pass before that file is renamed and replaced.

For more information about setting up log file rotation for SAF agents, see "Configure SAF agent JMS message log rotation" in the *Oracle WebLogic Server Administration Console Online Help*.

#### <span id="page-36-0"></span>**5.2.5.2 Renaming Message Log Files**

Rotated log files are numbered in order of creation. For example, the seventh rotated file would be named myserver.log00007. For troubleshooting purposes, it may be useful to change the name of the log file or to include the time and date when the log file is rotated. To do this, you add java.text.SimpleDateFormat variables to the file name. Surround each variable with percentage (%) characters. If you specify a relative pathname when you change the name of the log file, it is interpreted as relative to the server's root directory.

For more information about renaming message log files for SAF agents, see "Configure SAF agent JMS message log rotation" in the *Oracle WebLogic Server Administration Console Online Help*.

#### <span id="page-36-1"></span>**5.2.5.3 Limiting the Number of Retained Message Log Files**

If you choose to rotate old message log files based on either file size or time interval, you may also wish to limit the number of log files this SAF agent creates for storing old messages. After the server reaches this limit, it deletes the oldest log file and creates a new log file with the latest suffix. If you do not enable this option, the server will create new files indefinitely and you will have to manually clean up these files.

For more information about limiting the number of message log files for SAF agents, see "Configure SAF agent JMS message log rotation" in the *Oracle WebLogic Server Administration Console Online Help*.

## <span id="page-36-2"></span>**5.3 Frequently Asked Questions About JMS SAF**

This section answers commonly asked questions about how JMS SAF operates in a WebLogic domain.

**Q.** Which sending agent is picked by SAF for a JMS producer?

**A.** WebLogic Sever's cluster load balancing is used to pick a sending agent for a given JMS producer. Once a SAF agent is picked, it is used for the life of the JMS producer.

**Q.** How do JMS clients find a SAF destination?

**A.** A SAF destination can be found the same way a non-SAF JMS destination is found.

- JMS clients can look up a SAF Destination in JNDI
- createDestination API

JMS clients can also use the createDestination API to find JMS Destination. JMS clients have to use the SAF destination name in a JMS module. The Name must be a fully-qualified name delimited by exclamation points (!). For example:

<EAR Name>!<JMS Module Name>!<ImportedDestinationsName>!<SAFQueue or SAFTopic Name>

**Q.** Can a JMS producer sending messages to a JMS SAF imported destination be associated with a JMS Unit-of-Order?

**A.** Yes. For information about the Unit-of-Order feature, see For more information about configuring a Path service, see "Using Message Unit-of-Order" in *Developing JMS Applications for Oracle WebLogic Server*.

**Q.** Why does my JMS producer associated with a JMS Unit-of-Order fail to send messages if the sending-side is a cluster?

**A.** In order to use JMS Unit-of-Order with SAF, you must configure the Path Service for the sending-side cluster. For information about the Path Service feature, see "Using the WebLogic Path Service" in *Administering JMS Resources for Oracle WebLogic Server*.

**Q.** Do different JMS producers in the same Unit-of-Order pick up the same Sending Agent?

**A.** Yes. JMS SAF uses the Path Service to route to the same Sending Agent.

**Q.** Can a consumer be attached to a JMS SAF Imported Destination?

**A.** No. JMS consumers can only be attached to actual JMS destinations.

**Q.** Can a distributed destination be imported?

**A.** Yes, it can be imported using its JNDI name.

**Q.** Where do I configure Server Affinity, Load Balancing Enabled, and Forward Delay for a distributed destination that is imported in a sending cluster?

**A.** Server Affinity and Load Balancing Enabled are configured in the JMS connection factory on which the JMS producer was created. A JMS connection factory creates a JMS connection; a JMS connection creates a JMS session; a JMS session creates a JMS producer. Forward Delay is configured on the JMS distributed destination.

**Q.** Are the Server Affinity and Load Balancing parameters configured on a JMS connection factory in the sending cluster or server honored on the receiving cluster or server where the JMS Destination resides?

**A.** Yes. These attributes on the sending cluster or server are honored on the receiving cluster or server. For information about Server Affinity and Load Balancing for distributed destinations, see "Configuring Distributed Destination Resources" in *Administering JMS Resources for Oracle WebLogic Server*.

**Q.** Do XA transactions on the sending-side of a cluster ever cross the JMS SAF boundary? In other words, can the receiving-side participate with a transaction from the sending- side?

**A.** No. Messages are not forwarded until the transaction is committed.

**Q.** Does JMS SAF preserve the order of messages sent in a JMS session from a sending-side to a JMS destination?

**A.** Yes.

**Q.** In the SAF Remote Context, should I configure a Principal Name or a Username/Password?

**A.** You can configure the Remote SAF Context anyway you want. Username and Passwords are stored in the JMS module, and the principal name is stored in a Credential Mapper configured in the sending-side domain.

**Q.** The membership of my UDD changed and now my SAF does not seem to work properly. What's happening?

**A.** Make sure all the domains your process communicates with are configured symmetrically with regards to Cross Domain Security. If one of the domains has Cross Domain Security configured, then all must be configured with Cross Domain Security (or be on the appropriate exception lists). See "Configuring Domains for Inter-Domain Transactions" in *Developing JTA Applications for Oracle WebLogic Server*.